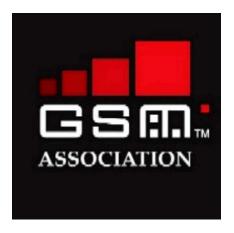

# **End-to-End WLAN Roaming Test Cases**

3.2

10 May 2005

| Security Classification Category (see next page): |   |
|---------------------------------------------------|---|
| Unrestricted                                      | X |

## Security Classification: UNRESTRICTED

This document is subject to copyright protection. The GSM Association ("Association") makes no representation, warranty or undertaking (express or implied) with respect to and does not accept any responsibility for, and hereby disclaims liability for the accuracy or completeness or timeliness of the information contained in this document. The information contained in this document may be subject to change without prior notice. Access to and distribution of this document by the Association is made pursuant to the Regulations of the Association.

## **Copyright Disclaimer**

#### © GSM Association 2005

This information contained in this document and the GSM logo are registered and the property of the GSM Association.

## **Document History**

| Revision | Date     | Brief Description                                                                                                 |
|----------|----------|----------------------------------------------------------------------------------------------------|
| 0.1      | 10 01 03 | First draft of WLAN Roaming Test Cases document                                                                   |
| 0.2      | 24 01 03 | Draft of End-to-End WLAN Roaming Test Cases document after 16.1. Düsseldorf Ad-hoc                                |
| 0.3      | 27 01 03 | Operator Det. Barring Test included                                                                               |
| 1.0      | 13 03 03 | Sent for IREG approval                                                                                            |
| 2.0.0    | 20 03 03 | IREG approved document.                                                                                           |
| 3.0.0    | 13 06 03 | Approved by EMC                                                                                                   |
| 3.0.1    | 24 03 04 | Incorporated IREG Doc 46_071                                                                                      |
| 3.1.0    | 26 10 04 | Incorporated IREG Doc 47_048                                                                                      |
| 3.2.     | 10 05 05 | Incorporated IREG Doc 48 083 Version number changed to comply with 2-element version numbers now in use for PRDs. |

#### Summary

The following document outlines test cases for RADIUS-based username-password and EAP-SIM authenticated WLAN roaming. The roaming environment is defined in PRD IR.61 WLAN Roaming Guidelines.

# **Table of Contents**

| 1. Introd | ductionduction                                                      | 4  |
|-----------|---------------------------------------------------------------------|----|
| 1.1. Sc   | cope of document                                                    | 4  |
| 1.2. Sti  | rategy for Testing                                                  | 4  |
| 2. User   | name/Password Test Cases                                            | 1  |
|           | cess Tests                                                          |    |
| 2.1 AC    | Valid Roaming Authentication                                        |    |
|           |                                                                     |    |
| 2.1.2     | Valid Username, Invalid Password                                    |    |
| 2.1.3     | Invalid Username                                                    |    |
| 2.1.4     | Operator Determined Barring                                         |    |
| 2.1.5     | Operator Determined Barring While Session Open                      |    |
|           | counting Tests                                                      |    |
| 2.2.1     | RADIUS Accounting Data Generation (Session Time)                    |    |
| 2.2.2     | RADIUS Accounting Data Generation (Data Transferred)                |    |
| 2.2.3     | Verifying RADIUS Accounting Logs                                    |    |
|           | ervice Failure Tests                                                |    |
| 2.3.1     | Implicit Logout                                                     |    |
| 2.3.2     | Inactivity Logout                                                   |    |
|           | ser Experience Tests                                                |    |
| 2.4.1     | Login Page                                                          |    |
| 2.4.2     | Help Page                                                           |    |
| 2.4.3     | Start Page                                                          |    |
| 2.4.4     | Unsuccessful Login                                                  | 8  |
| 2.4.5     | Successful Login                                                    |    |
| 2.4.6     | Logout Confirmation                                                 | 8  |
| 3. Test   | Evaluation                                                          | Q  |
|           |                                                                     |    |
|           | -SIM Test Cases                                                     |    |
|           | cess Tests                                                          |    |
| 4.1.1.    | Valid Roaming Authentication using IMSI as identity                 | 10 |
| 4.1.2.    | Valid Roaming Authentication using pseudonym as identity            |    |
| 4.1.3.    | Valid Roaming Authentication using fast re-authentication mechanism |    |
| 4.1.4.    | Periodical re-authentication                                        | 10 |
| 4.1.5.    | Handover                                                            | 11 |
| 4.1.6.    | Operator Determined Barring                                         | 11 |
| 4.1.7.    | Operator Determined Barring While Session Open                      | 11 |
| 4.1.8.    | Removing SIM-Card During User Session                               | 11 |
| 4.2. Ac   | counting Tests                                                      | 12 |
| 4.2.1.    | RADIUS Accounting Data Generation (Session Time)                    | 12 |
| 4.2.2.    | RADIUS Accounting Data Generation (Data Transferred)                | 12 |
| 4.2.3.    | Verifying RADIUS Accounting Logs                                    |    |
| 4.2.4.    | Handover                                                            | 12 |
| 4.2.5.    | Chargeable User Identity (CUID)                                     | 13 |
| 4.3. Se   | ervice Failure Tests                                                | 13 |
| 4.3.1.    | Implicit Logout                                                     |    |
| 4.3.2.    | Inactivity Logout                                                   |    |
|           | ser Experience Tests                                                |    |
| 4.4.1.    | Help Page                                                           |    |
| 4.4.2.    | Start Page                                                          |    |
| 4.4.3.    | Unsuccessful Login                                                  |    |
| 4.4.4.    | Successful Login                                                    |    |
| 4.4.5.    | Logout Confirmation                                                 |    |
|           | · ·                                                                 |    |
| 5. Test   | Evaluation                                                          | 14 |
| ADDENIDI  | ΥΛ                                                                  | 15 |

#### 1. Introduction

#### 1.1. Scope of document

This document specifies a set of test cases for WLAN roaming service to confirm that it complies with PRD IR.61 WLAN Roaming Guidelines. RADIUS shall be the protocol to be used for passing authentication, authorization and accounting data, AAA.

Whilst it is expected that WLAN-roaming will be a bilateral activity between two WOs, please note that this document is written in a unidirectional context. Hence Roaming is taking place by a Mobile Terminal MT(a) to Visited WLAN(b) only. There is no reference to a Mobile Terminal MT(b) visiting Home WLAN(a).

To complete End-to-end WLAN Roaming tests for bilateral roaming, it is necessary to perform the tests in this document twice: the second time the real identities of WLAN (a) and WLAN (b) are swapped.

Remark: Billing cycle will not be part of these tests. However, the production of valid RADIUS accounting data that is used in the billing cycle is tested in similar fashion as the generation of CDRs described in IR.35 End – to – End Functional Capability Test Specification for Inter-PLMN GPRS Roaming.

The WLAN roaming environment shall be as described in PRD IR.61.

### 1.2. Strategy for Testing

To complete the test cases efficiently, the amount of simultaneous joint activity between Home WO(a) and Visited WO (b) should be minimized.

To this effect, testing program forms three separate components:

- (i) Home WO(a) issues Test User Accounts and programmes Authentication Servers accordingly
- (ii) Visited WO(b) performs tests
- (iii) Visited WO(b) and Home WO(a) exchange data and discuss results

#### 2. Username/Password Test Cases

The test cases are divided into four groups:

- Access tests
  - Login procedure and authentication, routing to correct server, Realm functionality in each proxy
- Accounting tests
  - Validating that RADIUS accounting logs match.
- Service Failure tests
- User Experience tests

## Pre-requisites for Username/Password Testing

- A GSMA WLAN Roaming Guidelines (PRD IR.61) compliant WLAN roaming test environment implemented.
- RADIUS configuration information shared (Realms, IP addresses of proxies, etc. via IR.21, RADIUS Shared Secret via secure means).
- List of active/valid test accounts made available by the Home WO(a) to Visited WO(b) for testing purposes. 3 accounts to each roaming partner.
- One barred user account provided to Visited WO(b) for the tests.
- Relevant system logs identified. The Visited WO(b) has to collect RADIUS messages going to Home WO(a) network server for to be able to validate RADIUS accounting data.

An ftp location established from where test file of a known size may be downloaded in data transfer testing.

#### 2.1 Access Tests

### 2.1.1 Valid Roaming Authentication

Action: Enter a valid Home WO(a) username and a valid password

using the Visited WO(b) network.

Result: Home WO user should be granted access and get full network

capabilities.

#### 2.1.2 Valid Username, Invalid Password

Action: Enter a valid Home WO(a) username and an invalid password

using the Visited WO(b) network.

Result: Home WO user should be denied access.

#### 2.1.3 Invalid Username

Action: Enter an invalid username and password using the Visited

WO(b) network.

Result: User should be denied access.

#### 2.1.4 Operator Determined Barring

Background: The HPLMN decides which ODB 's should stop the customer

from using WLAN (e.g. Barring of GPRS, Barring of Roaming,

Barring of outgoing calls, or other kind / way of barring).

Action: Enter a valid but barred Home WO (a) Username and a valid

Password using the Visited WO(b) network.

Result: User access should be denied by the home WO(a).

UNRESTRICTED Version 3.2 Page 5 of 26

## 2.1.5 Operator Determined Barring While Session Open

Background: Observe the reaction of an open session when the customer

gets barred.

Action: HPLMN bars the customer while roaming on WO(b)

while he has an open session.

Result: The session is closed and can not be reestablished.

Comments: The RADIUS protocol defined in RFC 2865 does not support

unsolicited messages sent from the Home WO(a)'s RADIUS server to the Visited WO(b)'s NAS. This means that there is no standardized mechanism as such for active disconnect from the

Home WO(a) network in the RADIUS specifications.

However, there are various vendor specific ways to implement such a mechanism. The methods for active disconnect demand specific functionality from the Home WO(a)'s and Visited WO(b)'s networks. For example the following methods can be utilized to disconnect an active session:

- By using the Session-Timeout attribute in the RADIUS
   Access-Accept messages the user can be forced to re authenticate periodically. If the user account gets barred,
   the next authentication attempt will be a failure.
- The Session-Timeout and Termination-Action attribute –
  pair can be used to make the re-authentication transparent
  to the end-user. If the Termination-Action is set to RADIUSRequest, the NAS MAY send a new Access-Request to the
  RADIUS server. The NAS has to be able to distinguish
  between re-authentication after Session-Timeout period
  and user initiated session termination.
- Some vendors have implemented support for additional unsolicited RADIUS messages in their RADIUS and NAS implementations. This enables dynamic authorization changes, e.g. active disconnect.

Some methods are described in more detail in RFC 2882 and IETF Internet Draft <draft-chiba-radius-dynamic-authorization-07.txt>.)

## 2.2 Accounting Tests

2.2.1 RADIUS Accounting Data Generation (Session Time)

Action: Login with a valid Home WO(a) username in Visited WO(b)

network, logout after set time.

Result: RADIUS accounting log should reflect the set time.

Comments: If Interim RADIUS accounting messages are used, the set time

should be longer than the interim interval and interim message(s) should be generated during this test.

#### 2.2.2 RADIUS Accounting Data Generation (Data Transferred)

Action: Login with a valid Home WO(a) username in Visited WO(b)

network, download a test file of known size, upload a test file of

known size, and logout.

Result: RADIUS accounting log Bytes-In and Bytes-Out fields should

reflect the transferred file size and some network overhead.

Comments: If Interim RADIUS accounting messages are used, the

transferred file should be big enough that interim message(s)

are generated during this test.

## 2.2.3 Verifying RADIUS Accounting Logs

Action: Exchange RADIUS session logs of the accounting tests

between Home WO(a) and Visited WO(b)

Result: Both accounting logs should have the same values in correct

fields for the accounting tests. Also verify that proxy-state

attributes are logged and that the values are correct.

#### 2.3 Service Failure Tests

## 2.3.1 Implicit Logout

Action: Login with a valid Home WO(a) username in Visited WO(b)

network, disconnect the WLAN card or switch off the Mobile Terminal(a). Wait for set time, re-insert card or switch on the

Mobile Terminal (a).

Result: Access should be denied to the user without a new login and

accounting session should be closed.

Comments: The wait time depends on the access controller configuration.

#### 2.3.2 Inactivity Logout

Action: Login with a valid Home WO (a) username in Visited WO (b)

network and leave the Mobile Terminal (a) idle.

Result: An automatic logout should happen after a pre-determined

time.

Comments: The idle-timeout time depends on the used system. Normal

accounting data should be generated after an automatic logout.

## 2.4 User Experience Tests

While conducting Access and Accounting tests, some user experience related issues should also be checked.

## 2.4.1 Login Page

Action: Visited WO (b)'s login page is displayed after association with

Visited WLAN.

Result: Yes/No.

#### 2.4.2 Help Page

Action: Visited WO (b)'s help page is available on the login page and is

displayed before login.

Result: Yes/No.

## 2.4.3 Start Page

Action: Visited WO (b)'s start page and/or session status window are

displayed after a successful login.

Result: Yes/No.

## 2.4.4 Unsuccessful Login

Action: An error message is displayed after an unsuccessful login.

Result: Yes/No.

## 2.4.5 Successful Login

Action: Logout method is clearly displayed after a successful login.

Result: Yes/No.

#### 2.4.6 Logout Confirmation

Action: Logout confirmation is displayed after explicit and inactivity

logouts.

Result: Yes/No.

#### 3. Test Evaluation

- Accounting logs to be prepared to check that they match between all participants
- Analyse failures
- Produce Test Report:
  - Completed Test cases
  - Experiences
  - Problems
  - Solutions
  - Proposals

### 4. EAP-SIM Test Cases

The test cases are divided into four groups:

- Access tests
  - Login procedure and authentication, routing to correct server, Realm functionality in each proxy
- Accounting tests
  - Validating that RADIUS accounting logs match.
- Service Failure tests
- User Experience tests

#### **Pre-requisites for EAP-SIM Testing**

- A GSMA WLAN Roaming Guidelines (PRD IR.61) compliant WLAN roaming test environment implemented.
- RADIUS configuration information shared (Realms, IP addresses of proxies, etc. via IR.21, RADIUS Shared Secret via secure means).
- List of active/valid test SIMs made available by the Home WO(a) to Visited WO(b) for testing purposes. 3 SIMs to each roaming partner.
- One barred SIM (SIM-card with no WLAN service) provided to Visited WO(b) for the tests.
- Relevant system logs identified. The Visited WO(b) has to collect RADIUS messages going to Home WO(a) network server for to be able to validate RADIUS accounting data.
- An ftp location established from where test file of a known size may be downloaded in data transfer testing.
- It is suggested that pseudonym and realm together are max. 64 octets long according to the 3GPP specification
- It is suggested that Visited WO(b) sets re-authentication period max. 30 minutes. This is because of new security key delivery.

NOTE: next test cases refer to re-authentication, which means that during the user session the client is authenticated and the security keys are exchanged. Reauthentication can be Full authentication (AS fetches the triplets from HLR) or Fast reauthentication (no HLR query)

UNRESTRICTED Version 3.2 Page 9 of 26

#### 4.1. Access Tests

4.1.1. Valid Roaming Authentication using IMSI as identity

Action: Configure client to use IMSI as an identity. Enter a valid Home

WO(a) SIM-card to the terminal, enter the correct PIN-code

using the Visited WO(b) network.

Result: Home WO(a) user should be granted access and get full

network capabilities.

4.1.2. Valid Roaming Authentication using pseudonym as identity

Background: In order to use pseudonym identity, at least one successful

authentication with IMSI must be performed. The usage of pseudonyms must be enabled in the Home WO(a) network.

Action: Configure client to use pseudonym as an identity. Enter a valid

Home WO(a) SIM-card to the terminal, enter the correct PIN-

code using the Visited WO(b) network.

Result: Home WO user should be granted access and get full network

capabilities.

4.1.3. Valid Roaming Authentication using fast re-authentication mechanism

Background: Fast Re-authentication mechanism allows the authentication to

be completed without querying Home WO(a) HLR. The usage of fast re-authentication must be enabled in the Home WO(a)

network.

Action: Perform successful authentication with mechanism described

either in 2.1.1 or 2.1.2. While authenticated, push reauthenticate or similar button in your client to make fast re-

authentication.

Result: Home WO user should be granted access and get full network capabilities.

4.1.4. Periodical re-authentication

Background: Home WO(a) network can require periodically re-

authentications. After configured time period the client must authenticate itself to Home WO(a) network either by using fast

re-authentication or full authentication mechanism.

Action: Perform successful authentication with mechanism described

either in 2.1.1 or 2.1.2. Wait for an agreed time period and

examine if re-authentication occurs.

Result: Home WO user should be granted access and get full network

capabilities.

#### 4.1.5. Handover

Background: When moving from AP coverage to another AP coverage, the

client should make automatically new authentication or fast re-

authentication depending on the client features

Action: Session is active; change your position so that a handover

occurs.

Result: Handover succeeds, check the authentication type

#### 4.1.6. Operator Determined Barring

Background: The Home WO(a) decides how to stop the customer from using

WLAN.

Action: Enter a valid Home WO(a) SIM-card to the terminal, enter the

correct PIN-code using the Visited WO(b) network.

Result: User access should be denied by the home WO(a).

#### 4.1.7. Operator Determined Barring While Session Open

Background: Re-authentication mechanism could be used to implement

barring mechanism. If the user account gets barred between two sequential authentications, the next authentication attempt

will fail.

Action: Perform a successful authentication. After that, Home WO(a)

removes WLAN capability from user at issue. After that, next re-

authentication (full authentication) should fail.

Result: The session is closed and cannot be re-established.

## 4.1.8. Removing SIM-Card During User Session

Background: Removing SIM-card during the session should terminate the

session.

Action: Remove USB or PCMCIA smart card reader during the session

Result: The session is terminated in time period of 2 seconds.

## 4.2. Accounting Tests

## 4.2.1. RADIUS Accounting Data Generation (Session Time)

Action: Login with a valid Home WO(a) SIM card in Visited WO(b)

network, logout after set time (with the help of Session timeout

attribute).

Result: RADIUS accounting log should reflect the set time.

Comments: If Interim RADIUS accounting messages are used, the set time

should be longer than the interim interval and interim message(s) should be generated during this test.

#### 4.2.2. RADIUS Accounting Data Generation (Data Transferred)

Action: Login with a valid Home WO(a) SIM card in Visited WO(b)

network, download a test file of known size, upload a test file of

known size, and logout.

Result: RADIUS accounting log Bytes-In and Bytes-Out fields should

reflect the transferred file size and some network overhead.

Comments: If Interim RADIUS accounting messages are used, the

transferred file should be big enough that interim message(s)

are generated during this test.

## 4.2.3. Verifying RADIUS Accounting Logs

Action: Exchange RADIUS session logs of the accounting tests

between Home WO(a) and Visited WO(b)

Result: Both accounting logs should have the same values in correct

fields for the accounting tests. Also verify that proxy-state attributes are logged and that the values are correct.

#### 4.2.4. Handover

Background: In case the user is moving from one AP's coverage to another

AP's coverage the ongoing accounting session may be altered.

Action: Session is active; change your position so that a handover

occurs.

Result: Handover succeeds; check the Accounting session. Current

accounting session may remain after the handover.

Alternatively a new accounting session is created after successful handover and the old accounting session gets

terminated.

#### 4.2.5. Chargeable User Identity (CUID)

Background: The usage of the pseudonym creates the accounting problem

for the visited WO(b), because it does not know the real user and such identity that would be usable with existing interoperator billing systems. CUID is solving this problem. The visited WO(b) must send back the CUID received in the authentication accept message back to the Home WO(a) in the

format the WO(a) sent it.

Action: Home WO(a) sends CUID to the visited WO(b) in the

predefined format (IMSI, MSISDN, NAI...) in a Access-Accept

message

Result: Visited WO(b) sends the CUID back in the same format it was

received (refer to the IR.61 to see which packet may include CUID). Visited WO(b) is able to use CUID for the accounting

purposes.

#### 4.3. Service Failure Tests

#### 4.3.1. Implicit Logout

Action: Login with a valid Home WO(a) SIM card in Visited WO(b)

network, disconnect the WLAN card or switch off the Mobile Terminal(a). Wait for set time, re-insert card or switch on the

Mobile Terminal (a).

Result: Access should be denied to the user without a new login and

accounting session should be closed.

Comments: The wait time depends on the access controller configuration.

## 4.3.2. Inactivity Logout

Action: Login with a valid Home WO(a) SIM in Visited WO(b) network

and leave the Mobile Terminal (a) idle.

Result: An automatic logout should happen after a pre-determined

time.

Comments: The idle-timeout time depends on the used system. Normal

accounting data should be generated after an automatic logout.

## 4.4. User Experience Tests

While conducting Access and Accounting tests, some user experience related issues should also be checked. These issues are mainly pointing to the 1X-client features, not so much to the visited WO(b) network features.

#### 4.4.1. Help Page

Action: Visited WO(b)'s help page (or link) is available on the start page

of the visited WO(b).

Result: Yes/No.

## 4.4.2. Start Page

Action: Visited WO(b)'s start page appears after browser opening

and/or session status might be seen in the EAP-SIM client.

Result: Yes/No.

#### 4.4.3. Unsuccessful Login

Action: An error message is displayed after an unsuccessful login in

the client.

Result: Yes/No.

#### 4.4.4. Successful Login

Action: The successful login is clearly displayed by the client after

successful login.

Result: Yes/No.

#### 4.4.5. Logout Confirmation

Action: Logout confirmation is displayed after explicit and inactivity

logouts.

Result: Yes/No.

## 5. Test Evaluation

- Accounting logs to be prepared to check that they match between all participants
- Analyse failures
- Produce Test Report:
  - Completed Test cases
  - Experiences
  - Problems
  - Solutions
  - Proposals
- The client used for the tests to be mentioned (name, version etc.)

## **APPENDIX A**

| WLAN Operator Name: 1                                            |  |
|------------------------------------------------------------------|--|
| WLAN Operator Country<br>(Abbreviated according to ISO<br>3166): |  |
| Testing Personnel's Name:                                        |  |
| Test Execution Date:                                             |  |

# A.1 Test Results for Username/Password

## 2.1 Access Tests

## 2.1.1 Valid Roaming Authentication

| Username Used in Test        |                                                                                                    |
|------------------------------|----------------------------------------------------------------------------------------------------|
| Date                         |                                                                                                    |
| Start Time                   |                                                                                                    |
| End Time                     |                                                                                                    |
| Test Result (Pass/Fail)      |                                                                                                    |
| Description                  | Enter valid roaming username and password                                                                  |
| Status/Comments/Expectations | Username should be in the proper format. User should be granted access and have full network capabilities. |

### 2.1.2 Valid Username, Invalid Password

| Username Used in Test        |                                                   |
|------------------------------|---------------------------------------------------|
| Date                         |                                                   |
| Start Time                   |                                                   |
| End Time                     |                                                   |
| Test Result (Pass/Fail)      |                                                   |
| Description                  | Enter valid roaming username and invalid password |
| Status/Comments/Expectations | Access denied. No network access.                 |

Maximum 22 letters. This field is only used for administrative purposes, however, it must always be filled in order to identify the operator.

UNRESTRICTED Version 3.2 Page 15 of 26

## 2.1.3 Invalid Username

| Username Used in Test        |                                                                                                    |
|------------------------------|----------------------------------------------------------------------------------------------------|
| Date                         |                                                                                                    |
| Start Time                   |                                                                                                    |
| End Time                     |                                                                                                    |
| Test Result (Pass/Fail)      |                                                                                                    |
| Description                  | Enter invalid roaming username and password                                                             |
| Status/Comments/Expectations | Username should be in the proper format. User should be denied access and have no network capabilities. |

# 2.1.4 Operator Determined Barring

| Username Used in Test        |                                                                                              |
|------------------------------|----------------------------------------------------------------------------------------------|
| Date                         |                                                                                              |
| Start Time                   |                                                                                              |
| End Time                     |                                                                                              |
| Test Result (Pass/Fail)      |                                                                                              |
| Description                  | Enter a valid roaming username and password of an account that has been barred by Home WO(a) |
| Status/Comments/Expectations | Access denied. No network access.                                                            |

## 2.1.5 Operator Determined Barring While Session Open

| Username Used in Test        |                                                                                                    |
|------------------------------|----------------------------------------------------------------------------------------------------|
| Date                         |                                                                                                    |
| Start Time                   |                                                                                                    |
| End Time                     |                                                                                                    |
| Test Result (Pass/Fail)      |                                                                                                    |
| Description                  | Enter a valid roaming username and password. When the session is open, the WO(a) should assign a barring to this subscriber. |
| Status/Comments/Expectations | The session should be cancelled automatically a pair of seconds later (quasi-online).                                        |

# 2.2 Accounting Tests

## 2.2.1 RADIUS Accounting Data Generation (Session Time)

| Username Used in Test                 |                                                     |
|---------------------------------------|-----------------------------------------------------|
| Date                                  |                                                     |
| Start Time                            |                                                     |
| End Time                              |                                                     |
| Test Result (Pass/Fail)               |                                                     |
| Test Verification Result <sup>2</sup> |                                                     |
| Description                           | Login, Logoff after a set time                      |
| Status/Comments/Expectations          | Accounting logs should reflect the connection time. |

## 2.2.2 RADIUS Accounting Data Generation (Data Transferred)

| Username Used in Test                 |                                                                                                    |
|---------------------------------------|----------------------------------------------------------------------------------------------------|
| Date                                  |                                                                                                    |
| Start Time                            |                                                                                                    |
| End Time                              |                                                                                                    |
| Volume (Amount of transferred data)   |                                                                                                    |
| Test Result (Pass/Fail)               |                                                                                                    |
| Test Verification Result <sup>2</sup> |                                                                                                    |
| Description                           | Login, download test file, upload test file and Logoff                                                                                |
| Status/Comments/Expectations          | Bytes-In and Bytes-Out in Accounting Logs should be values which are approximately the size of the test file + some network overhead. |

## 2.2.3 Verifying RADIUS Accounting Logs

| Username Used in Test               |  |
|-------------------------------------|--|
| Date                                |  |
| Start Time                          |  |
| End Time                            |  |
| Volume (Amount of transferred data) |  |

UNRESTRICTED Version 3.2 Page 17 of 26

Test Verification Result field is used for verifying test result against HPLMN RADIUS messages. HPLMN Testing Personnel should check that RADIUS logs correspond to values mentioned in this testing document.

| Test Result (Pass/Fail)               |                                                                                                    |
|---------------------------------------|----------------------------------------------------------------------------------------------------|
| Test Verification Result <sup>2</sup> |                                                                                                    |
| Description                           | Verify that both accounting logs have the same results for all of the accounting tests. Specially, verify that proxy-state attributes are logged and that values are correct. |
| Status/Comments/Expectations          | Session logs to be exchanged along with a copy of the test plan used (for username/time resolution per test).                                                                 |

# 2.3 Service Failure Tests

# 2.3.1 Implicit Logout

| Username Used in Test                 |                                                                                                    |
|---------------------------------------|----------------------------------------------------------------------------------------------------|
| Start Time                            |                                                                                                    |
| End Time                              |                                                                                                    |
| Test Result (Pass/Fail)               |                                                                                                    |
| Test Verification Result <sup>2</sup> |                                                                                                    |
| Description                           | Disconnect Wireless LAN card or turn off computer while connected. Wait a set time. Re-insert card or turn on computer. |
| Status/Comments/Expectations          | Accounting should show a closed session and user should have no network access.                                         |

# 2.3.2 Inactivity Logout

| Username Used in Test                 |                                                                                                  |
|---------------------------------------|--------------------------------------------------------------------------------------------------|
| Start Time                            |                                                                                                  |
| End Time                              |                                                                                                  |
| Test Result (Pass/Fail)               |                                                                                                  |
| Test Verification Result <sup>2</sup> |                                                                                                  |
| Description                           | The WLAN connection is left idle, an automatic log-off should happen after a predetermined time. |
| Status/Comments/Expectations          | Absence time-out.                                                                                |

# 2.4 User Experience Tests

## 2.4.1 Login Page

| Username Used in Test |                                                                |
|-----------------------|----------------------------------------------------------------|
| Test Result (Yes/No)  |                                                                |
| Description           | User's welcome page is displayed after association to network. |

| Status/Comments/Expectations |
|------------------------------|
|------------------------------|

## 2.4.2 Help Page

| Username Used in Test        |                                                        |
|------------------------------|--------------------------------------------------------|
| Test Result (Yes/No)         |                                                        |
| Description                  | Help-page displayed by clicking on link at Login page. |
| Status/Comments/Expectations |                                                        |

# 2.4.3 Start Page

| Username Used in Test        |                                                                          |
|------------------------------|--------------------------------------------------------------------------|
| Test Result (Yes/No)         |                                                                          |
| Description                  | Local Start-page and session window are displayed after successful login |
| Status/Comments/Expectations |                                                                          |

## 2.4.4 Unsuccessful Login

| Username Used in Test        |                                               |
|------------------------------|-----------------------------------------------|
| Test Result (Yes/No)         |                                               |
| Description                  | Error message shown after unsuccessful login. |
| Status/Comments/Expectations |                                               |

# 2.4.5 Successful Login

| Username Used in Test        |                                                            |
|------------------------------|------------------------------------------------------------|
| Test Result (Yes/No)         |                                                            |
| Description                  | Logout method is clearly displayed after successful login. |
| Status/Comments/Expectations |                                                            |

# 2.4.6 Logout Confirmation

| Username Used in Test        |                                                                         |
|------------------------------|-------------------------------------------------------------------------|
| Test Result (Yes/No)         |                                                                         |
| Description                  | Logout confirmation is displayed after explicit and inactivity logouts. |
| Status/Comments/Expectations |                                                                         |

| WLAN Operator Name: 3                                            |  |
|------------------------------------------------------------------|--|
| WLAN Operator Country<br>(Abbreviated according to ISO<br>3166): |  |
| Testing Personnel's Name:                                        |  |
| Test Execution Date:                                             |  |

# A.2 Test Results for EAP-SIM

## 4.1. Access Tests

## 4.1.1 Valid Roaming Authentication using IMSI as identity

| SIM (IMSI, MSISDN) Used in Test |                                                                   |
|---------------------------------|-------------------------------------------------------------------|
| Date                            |                                                                   |
| Start Time                      |                                                                   |
| End Time                        |                                                                   |
| Test Result (Pass/Fail)         |                                                                   |
| Description                     | Enter valid PIN code to the client                                |
| Status/Comments/Expectations    | User should be granted access and have full network capabilities. |

## 4.1.2 Valid Roaming Authentication using pseudonym as identity

| SIM (IMSI, MSISDN) Used in Test |                                                                         |
|---------------------------------|-------------------------------------------------------------------------|
| Date                            |                                                                         |
| Start Time                      |                                                                         |
| End Time                        |                                                                         |
| Test Result (Pass/Fail)         |                                                                         |
| Description                     | Configure client to use pseudonym as an identity, Enter valid PIN code. |
| Status/Comments/Expectations    | User should be granted access and have full network capabilities        |

UNRESTRICTED Version 3.2 Page 20 of 26

Maximum 22 letters. This field is only used for administrative purposes, however, it must always be filled in in order to identify the operator.

## 4.1.3 Valid Roaming Authentication using fast re-authentication mechanism

| SIM (IMSI, MSISDN) Used in Test |                                                                  |
|---------------------------------|------------------------------------------------------------------|
| Date                            |                                                                  |
| Start Time                      |                                                                  |
| End Time                        |                                                                  |
| Test Result (Pass/Fail)         |                                                                  |
| Description                     | Press fast re-authentication button or similar in the client     |
| Status/Comments/Expectations    | User should be granted access and have full network capabilities |

## 4.1.4 Periodical re-authentication

| SIM (IMSI, MSISDN) Used in Test |                                                                  |
|---------------------------------|------------------------------------------------------------------|
| Date                            |                                                                  |
| Start Time                      |                                                                  |
| End Time                        |                                                                  |
| Test Result (Pass/Fail)         |                                                                  |
| Description                     | While session open, periodical re-authentication should happen   |
| Status/Comments/Expectations    | User should be granted access and have full network capabilities |

## 4.1.5 Handover

| SIM (IMSI, MSISDN) Used in Test |                                               |
|---------------------------------|-----------------------------------------------|
| Date                            |                                               |
| Start Time                      |                                               |
| End Time                        |                                               |
| Test Result (Pass/Fail)         |                                               |
| Description                     | Move between 2 APs so that handover occurs    |
| Status/Comments/Expectations    | Handover succeeds, check authentication type. |

## 4.1.7 Operator Determined Barring

| SIM (IMSI, MSISDN) Used in Test |  |
|---------------------------------|--|
| Date                            |  |
| Start Time                      |  |
| End Time                        |  |
| Test Result (Pass/Fail)         |  |

| Description                  | Operator Determined Barring               |
|------------------------------|-------------------------------------------|
| Status/Comments/Expectations | The user access should be denied by WO(a) |

## 4.1.8 Operator Determined Barring While Session Open

| SIM (IMSI, MSISDN) Used in Test |                                                                               |
|---------------------------------|-------------------------------------------------------------------------------|
| Date                            |                                                                               |
| Start Time                      |                                                                               |
| End Time                        |                                                                               |
| Test Result (Pass/Fail)         |                                                                               |
| Description                     | Operator is barring the session while session is open                         |
| Status/Comments/Expectations    | The user access should be denied by WO(a). This is up to WO(a) implementation |

## 4.1.9 Removing SIM-Card During User Session

| SIM (IMSI, MSISDN) Used in Test |                                                       |
|---------------------------------|-------------------------------------------------------|
| Date                            |                                                       |
| Start Time                      |                                                       |
| End Time                        |                                                       |
| Test Result (Pass/Fail)         |                                                       |
| Description                     | Remove SIM-card during user session                   |
| Status/Comments/Expectations    | The session is terminated in time period of 2 seconds |

# **4.2 Accounting Tests**

## 4.2.1 RADIUS Accounting Data Generation (Session Time)

| SIM (IMSI, MSISDN) Used in Test |  |
|---------------------------------|--|
| Date                            |  |
| Start Time                      |  |
| End Time                        |  |
| Test Result (Pass/Fail)         |  |
| Test Verification Result 4      |  |

Test Verification Result field is used for verifying test result against HPLMN RADIUS messages. HPLMN Testing Personnel should check that RADIUS logs correspond to values mentioned in this testing document.

UNRESTRICTED Version 3.2 Page 22 of 26

| Description                  | Login, Logoff after a set time                      |
|------------------------------|-----------------------------------------------------|
| Status/Comments/Expectations | Accounting logs should reflect the connection time. |

# 4.2.2 RADIUS Accounting Data Generation (Data Transferred)

|                                     | ,                                                                                                    |
|-------------------------------------|----------------------------------------------------------------------------------------------------|
| SIM (IMSI, MSISDN) Used in Test     |                                                                                                    |
| Date                                |                                                                                                    |
| Start Time                          |                                                                                                    |
| End Time                            |                                                                                                    |
| Volume (Amount of transferred data) |                                                                                                    |
| Test Result (Pass/Fail)             |                                                                                                    |
| Test Verification Result            |                                                                                                    |
| Description                         | Login, download test file, upload test file and Logoff                                                                                |
| Status/Comments/Expectations        | Bytes-In and Bytes-Out in Accounting Logs should be values which are approximately the size of the test file + some network overhead. |

# 4.2.3 Verifying RADIUS Accounting Logs

| SIM (IMSI, MSISDN) Used in Test     |                                                                                                    |
|-------------------------------------|----------------------------------------------------------------------------------------------------|
| Date                                |                                                                                                    |
| Start Time                          |                                                                                                    |
| End Time                            |                                                                                                    |
| Volume (Amount of transferred data) |                                                                                                    |
| Test Result (Pass/Fail)             |                                                                                                    |
| Test Verification Result            |                                                                                                    |
| Description                         | Verify that both accounting logs have the same results for all of the accounting tests. Specially, verify that proxy-state attributes are logged and that values are correct. |
| Status/Comments/Expectations        | Session logs to be exchanged along with a copy of the test plan used (for username/time resolution per test).                                                                 |

## 4.2.4 Handover

| SIM (IMSI, MSISDN) Used in Test     |  |
|-------------------------------------|--|
| Date                                |  |
| Start Time                          |  |
| End Time                            |  |
| Volume (Amount of transferred data) |  |

| Test Result (Pass/Fail)      |                                                                     |
|------------------------------|---------------------------------------------------------------------|
| Test Verification Result     |                                                                     |
| Description                  | Move so that handover occurs during an open session                 |
| Status/Comments/Expectations | The user session continues, may be two separate accounting sessions |

## 4.2.5 Chargeable User Identity (CUID)

| SIM (IMSI, MSISDN) Used in Test     |                                                                                                    |
|-------------------------------------|----------------------------------------------------------------------------------------------------|
| Date                                |                                                                                                    |
| Start Time                          |                                                                                                    |
| End Time                            |                                                                                                    |
| Volume (Amount of transferred data) |                                                                                                    |
| Test Result (Pass/Fail)             |                                                                                                    |
| Test Verification Result            |                                                                                                    |
| Description                         | Login with a valid SIM card                                                                                                   |
| Status/Comments/Expectations        | Home WO(a) sends CUID to the visited WO(b). Check that WO(b) sends CUID back to the WO(a) in the same format it was received. |

# **4.3 Service Failure Tests**

# 4.3.1 Implicit Logout

| SIM (IMSI, MSISDN) Used in Test |                                                                                                    |
|---------------------------------|----------------------------------------------------------------------------------------------------|
| Start Time                      |                                                                                                    |
| End Time                        |                                                                                                    |
| Test Result (Pass/Fail)         |                                                                                                    |
| Test Verification Result        |                                                                                                    |
| Description                     | Disconnect Wireless LAN card or turn off computer while connected. Wait a set time. Reinsert card or turn on computer. |
| Status/Comments/Expectations    | Accounting should show a closed session and user should have no network access.                                        |

## 4.3.2 Inactivity Logout

| , 5                             |  |
|---------------------------------|--|
| SIM (IMSI, MSISDN) Used in Test |  |
| Start Time                      |  |
| End Time                        |  |
| Test Result (Pass/Fail)         |  |
| Test Verification Result        |  |

| Description                  | The WLAN connection is left idle, an automatic log-off should happen after a pre-determined time. |  |  |
|------------------------------|---------------------------------------------------------------------------------------------------|--|--|
| Status/Comments/Expectations | Absence time-out.                                                                                 |  |  |

# **4.4 User Experience Tests**

4.4.1 Help Page

| SIM (IMSI, MSISDN) Used in Test |                                                                                  |
|---------------------------------|----------------------------------------------------------------------------------|
| Test Result (Yes/No)            |                                                                                  |
| Description                     | User's welcome page is displayed after successful login and opening the browser. |
| Status/Comments/Expectations    | This functionality is up to WO(b) implementation                                 |

## 4.4.2 Start Page

| SIM (IMSI, MSISDN) Used in Test |                                                        |
|---------------------------------|--------------------------------------------------------|
| Test Result (Yes/No)            |                                                        |
| Description                     | Help-page displayed by clicking on link at Login page. |
| Status/Comments/Expectations    | This functionality is up to WO(b) implementation       |

## 4.4.3 Unsuccessful Login

| SIM (IMSI, MSISDN) Used in Test Test Result (Yes/No) |                                                                         |
|------------------------------------------------------|-------------------------------------------------------------------------|
| Description                                          | Error message shown after unsuccessful login.                           |
| Status/Comments/Expectations                         | An error message is displayed after an unsuccessful login in the client |

## 4.4.4 Successful Login

| SIM (IMSI, MSISDN) Used in Test |                                                                                |
|---------------------------------|--------------------------------------------------------------------------------|
| Test Result (Yes/No)            |                                                                                |
| Description                     | The successful login is clearly displayed by the client after successful login |
| Status/Comments/Expectations    |                                                                                |

## 4.4.5 Logout Confirmation

| SIM (IMSI, MSISDN) Used in Test |                                                                                       |
|---------------------------------|---------------------------------------------------------------------------------------|
| Test Result (Yes/No)            |                                                                                       |
| Description                     | Logout confirmation is displayed after explicit and inactivity logouts by the client. |

GSM Association
Official Document: IR.62

| _ | _  |    |     | _  |     |   | _ |
|---|----|----|-----|----|-----|---|---|
|   |    | re | _ 4 |    | _ 4 |   |   |
|   | ın | ro | CT  | rı | CT  | _ | 7 |
|   |    |    |     |    |     |   |   |

| Status/Comments/Expectations |  |
|------------------------------|--|
|------------------------------|--|